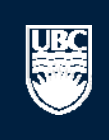

a place of mind

# **How to Submit a Biosafety Post-Approval Activity (PAA) – Annual Renewal**

# Help

**SECTION** 

#### Page for Prinz Apple

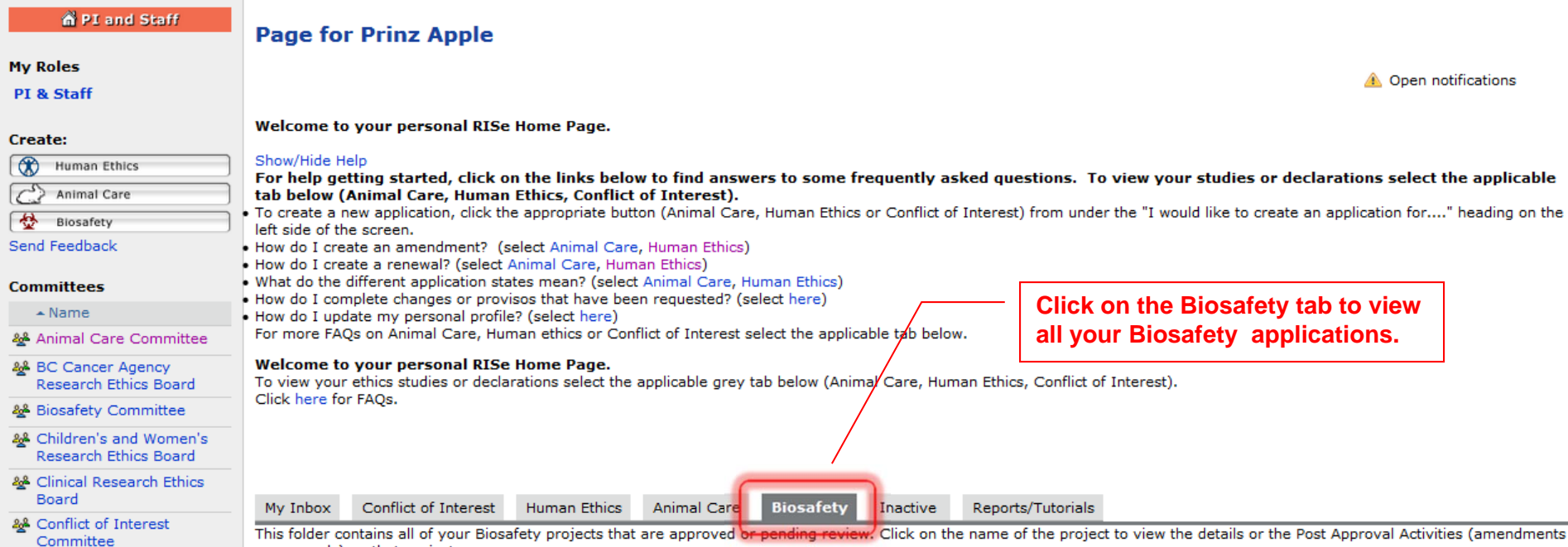

& Providence Health Care Research Ethics Board

-2

& UBC Behavioural Research Ethics Board

& UBC Okanagan Behavioural Research **Ethics Board** 

or renewals) on that project.

### **Biosafety Applications**

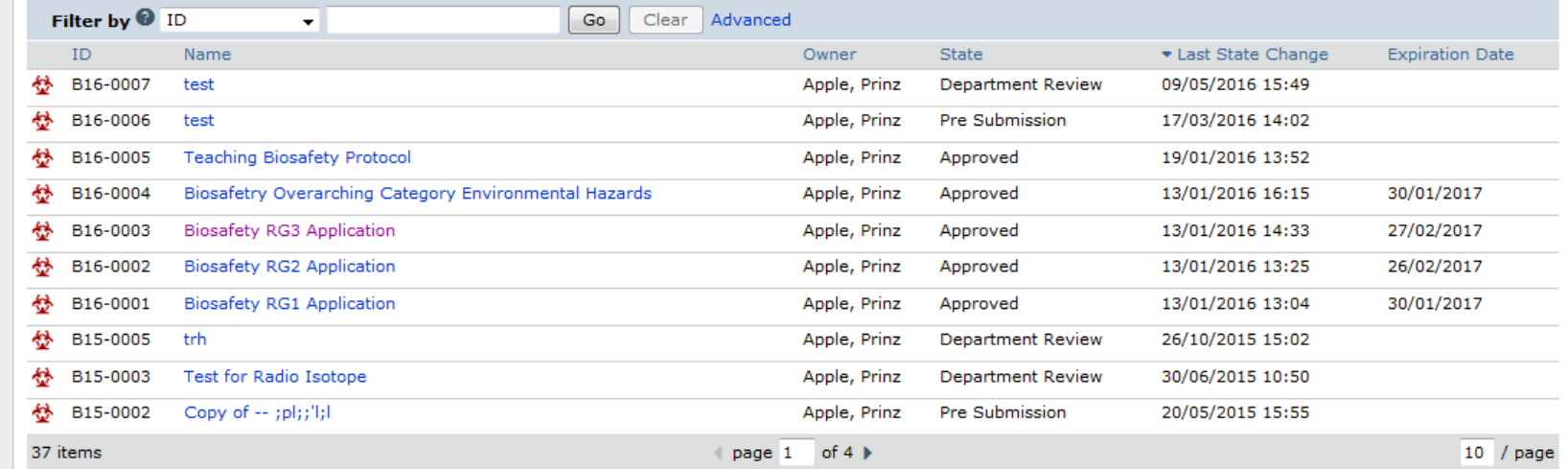

B<sub>16-0001</sub>

B15-0003

B15-0002

☆ B15-0005

₩

37 items

Biosafety RG1 Applica

**Test for Radio Isotope** 

Copy of -- ;pl;;'l;l

trh

UBC

13/01/2016 13:04

26/10/2015 15:02

30/06/2015 10:50

20/05/2015 15:55

30/01/2017

 $10$  / page

#### Help Page for Prinz Apple **n** PI and Staff **Page for Prinz Apple My Roles A** Open notifications PI & Staff Welcome to your personal RISe Home Page. **Create:** Show/Hide Help Human Ethics For help getting started, click on the links below to find answers to some frequently asked questions. To view your studies or declarations select the applicable Animal Care tab below (Animal Care, Human Ethics, Conflict of Interest). To create a new application, click the appropriate button (Animal Care, Human Ethics or Conflict of Interest) from under the "I would like to create an application for...." heading on the Biosafety left side of the screen. Send Feedback • How do I create an amendment? (select Animal Care, Human Ethics) . How do I create a renewal? (select Animal Care, Human Ethics) . What do the different application states mean? (select Animal Care, Human Ethics) **Committees** . How do I complete changes or provisos that have been requested? (select here)  $\blacktriangle$  Name • How do I update my personal profile? (select here) For more FAQs on Animal Care, Human ethics or Conflict of Interest select the applicable tab below. & Animal Care Committee Welcome to your personal RISe Home Page. & BC Cancer Agency Research Ethics Board To view your ethics studies or declarations select the applicable grey tab below (Animal Care, Human Ethics, Conflict of Interest). Click here for FAQs. **&** Biosafety Committee & Children's and Women's Research Ethics Board & Clinical Research Ethics Board My Inbox Conflict of Interest Human Ethics **Animal Care Biosafety** Inactive Reports/Tutorials & Conflict of Interest This folder contains all of your Biosafety projects that are approved or pending review. Click on the name of the project to view the details or the Post Approval Activities (amendments Committee or renewals) on that project. & Providence Health Care **Click on the Name of the study for which you**  Research Ethics Board **Biosafety Applications** % UBC Behavioural Research **would like to submit a PAA.**Filter by **O** ID  $\blacktriangledown$ **Ethics Board** Owner & UBC Okanagan ID Name State \* Last State Change **Expiration Date** Behavioural Research B16-0007 Apple, Prinz **Department Review** 09/05/2016 15:49 test **Ethics Board** B16-0006 test Apple, Prinz Pre Submission 17/03/2016 14:02 稔 B16-0005 **Teaching Biosafety Protocol** Apple, Prinz 19/01/2016 13:52 Approved ☆ B16-0004 Biosafetry Overarching Category Extronmental Hazards Apple, Prinz Approved 13/01/2016 16:15 30/01/2017  $516 - 0003$ osafety RG3 Application Apple, Prinz Approved 13/01/2016 14:33 27/02/2017 **卷 B16-0002 Biosafety RG2 Application** Apple, Prinz Approved 13/01/2016 13:25 26/02/2017

Apple, Prinz

Apple, Prinz

Apple, Prinz

Apple, Prinz

4 page 1 of 4 ▶

Approved

Department Review

**Department Review** 

Pre Submission

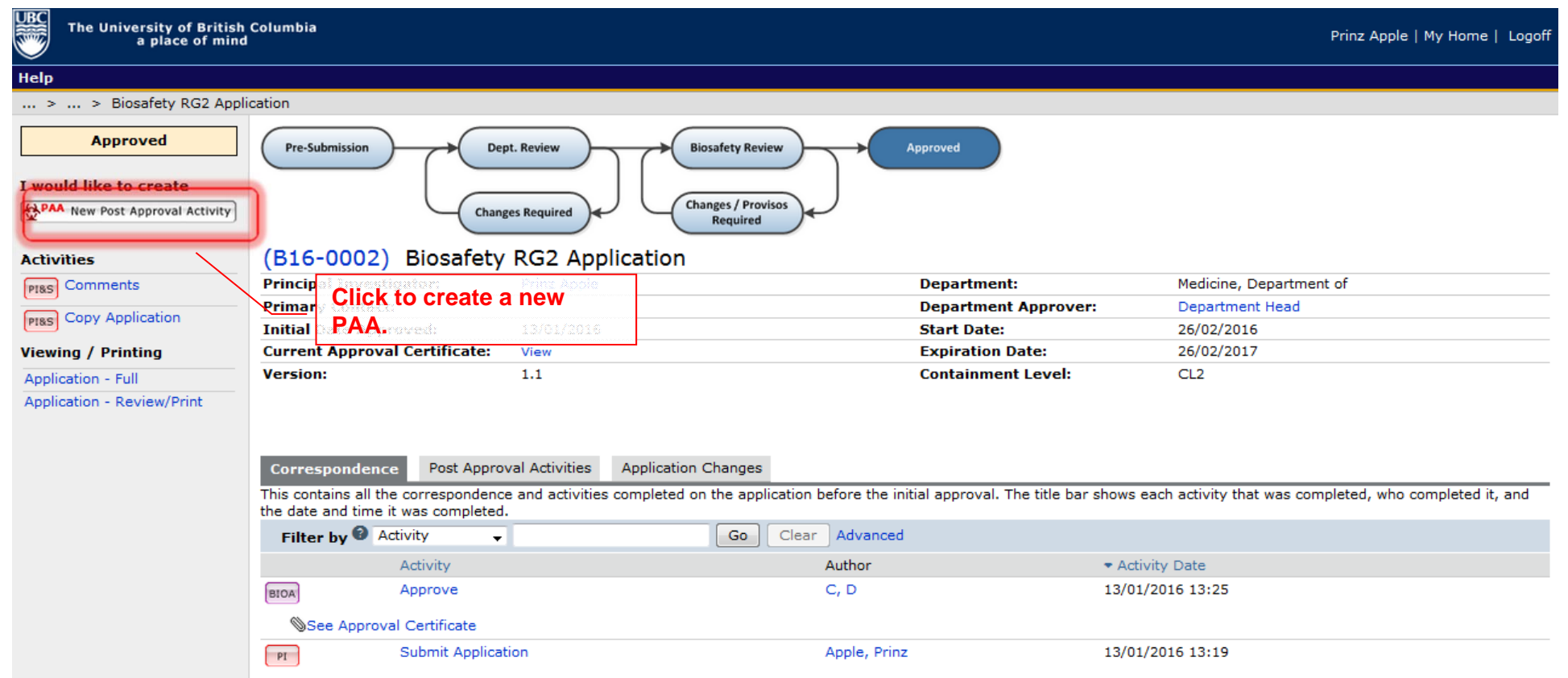

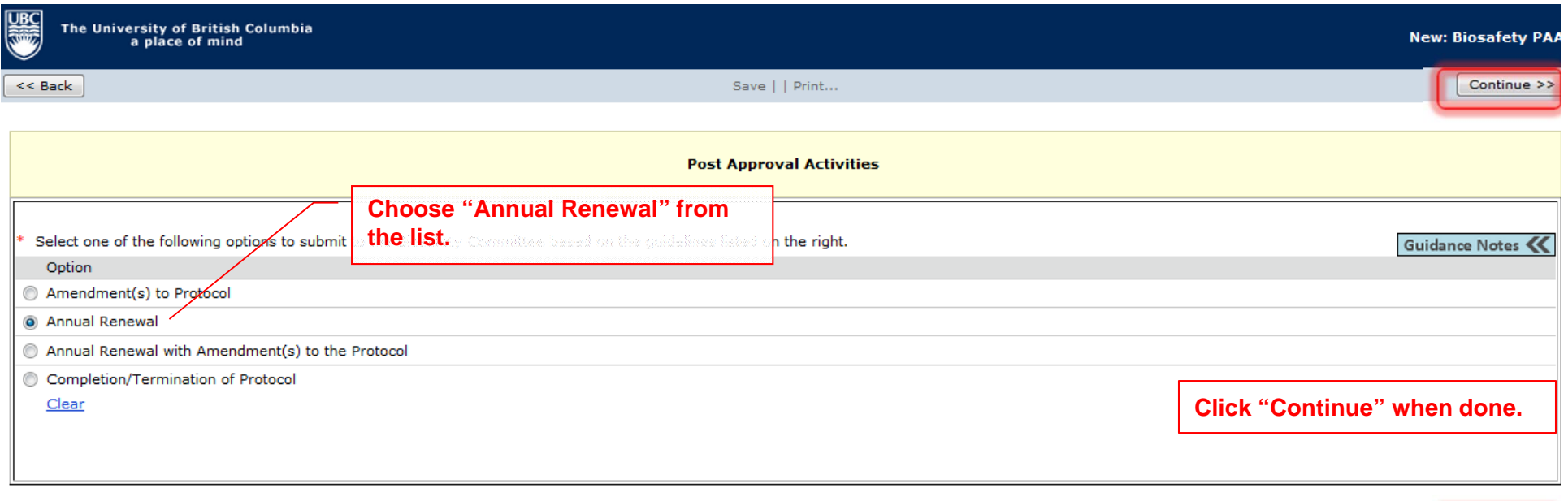

 $<<$  Back

Save | | Print...

 $Continue$ 

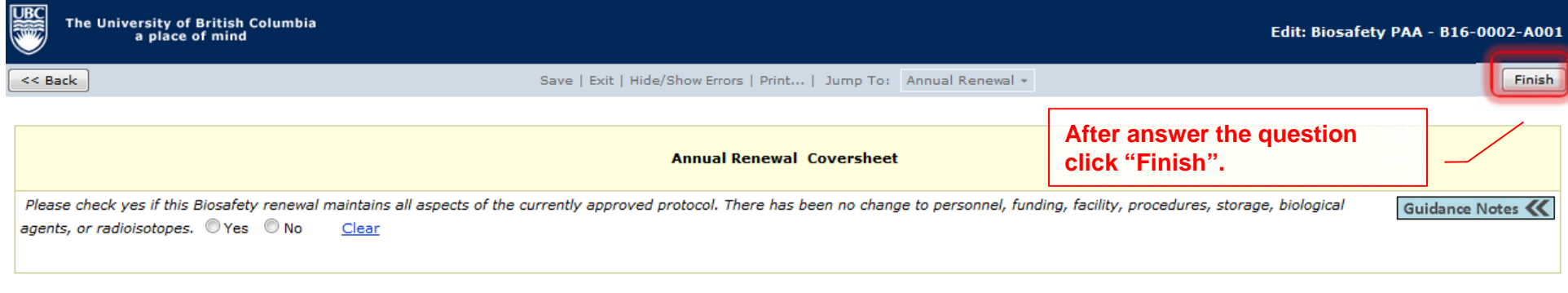

 $<<$  Back

Save | Exit | Hide/Show Errors | Print... | Jump To: | Annual Renewal \*

Finish

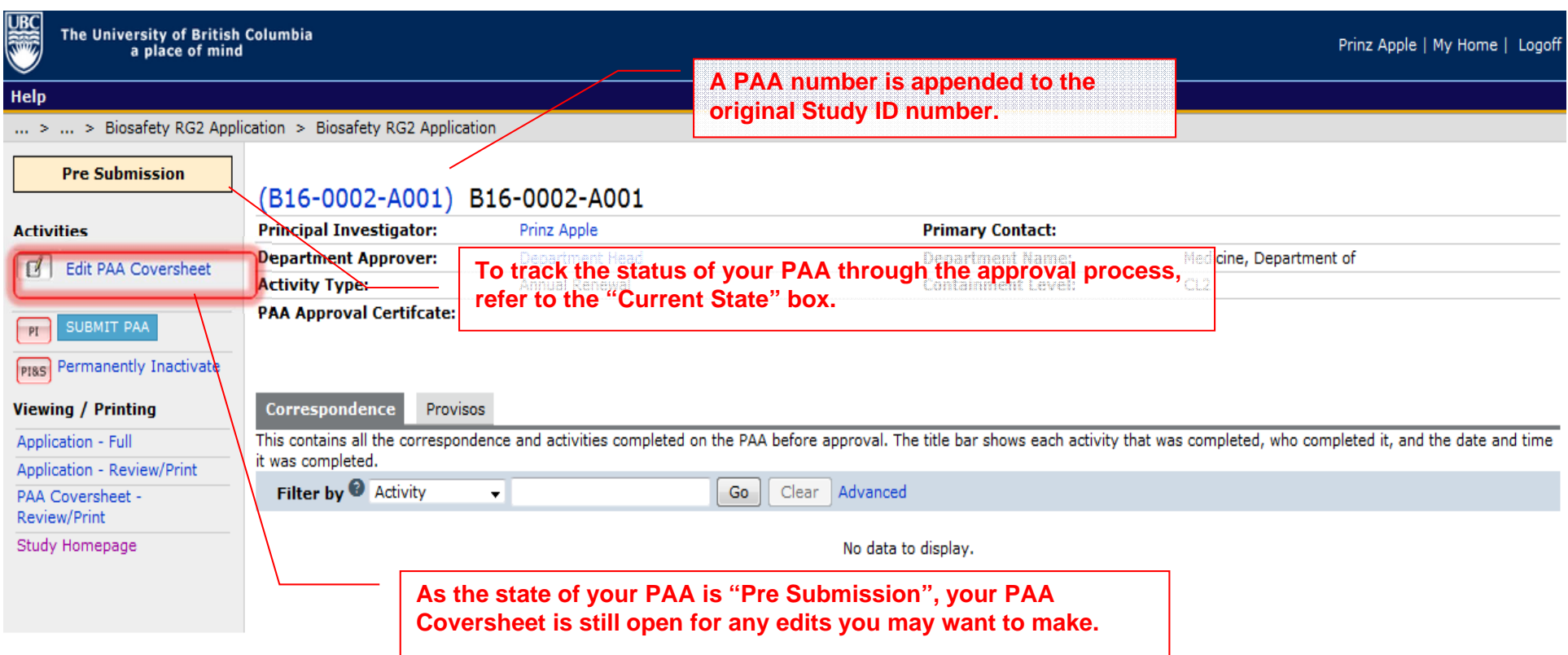

 $\sim$   $\sim$   $\sim$   $\sim$ 

# Help

**SECTION** 

... > ... > Biosafety RG2 Application > Biosafety RG2 Application

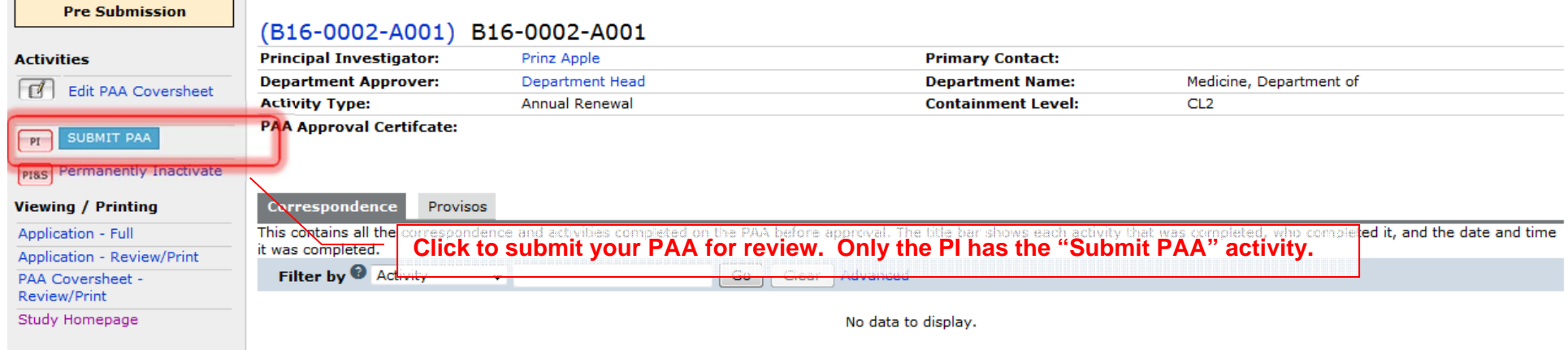

#### Help

JBC

... > ... > Biosafety RG2 Application > Biosafety RG2 Application

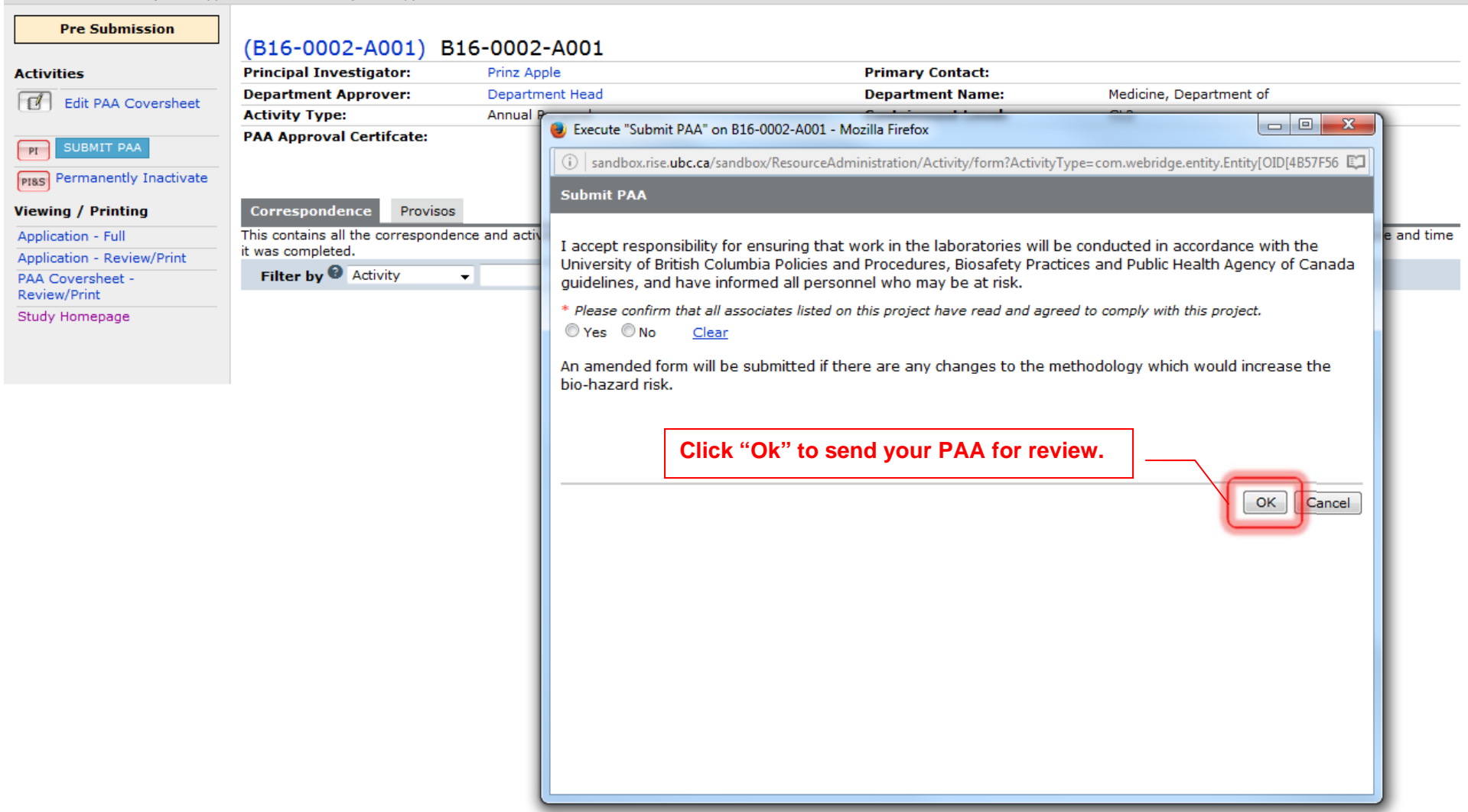

Help

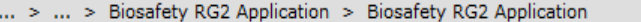

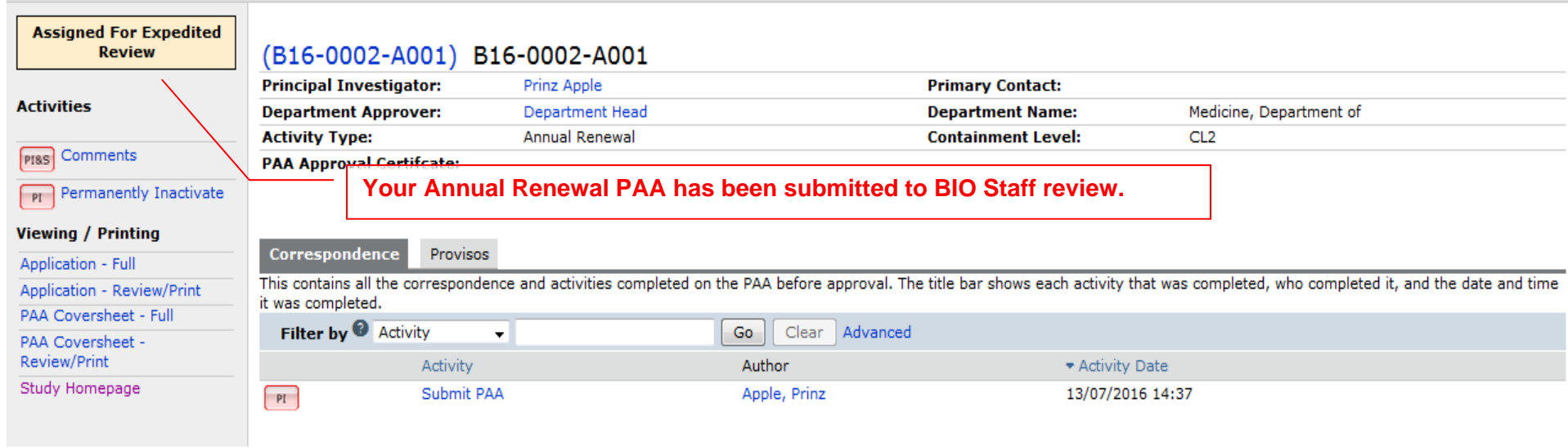